# <span id="page-0-3"></span>**Carte Cadeau Oney**

[blocked URL](https://www.capitaine-banque.com/wp-content/uploads/2016/12/logo-oney-300x197.jpg)

**Contenu** 

Plus d'information

[Comment intégrer le moyen de paiement ?](https://docs.monext.fr/pages/viewpage.action?pageId=747146018)

[Qu'est-ce que le paiement carte cadeau Oney ?](#page-0-0) [Les fonctions disponibles](#page-0-1) [Quel est le parcours utilisateur ?](#page-0-2) [Quel est le reporting disponible ?](#page-2-0) [Pages associées](#page-3-0)

## <span id="page-0-0"></span>Qu'est-ce que le paiement carte cadeau Oney ?

La carte cadeau est de la banque Oney (anciennement banque Accord).

Le paiement complémentaire par CB est intégré dans le traitement de ce moyen de paiement.

Une fois le paiement accepté, le consommateur reçoit un décompte de son paiement. En complément, Payline peut envoyer un ticket de paiement qui précise le montant débité sur la carte Cadeau et sur la carte bancaire.

Les cartes cadeaux sont rattachées à une enseigne Accord, Kiabi, Chanel.... Le logo est différent pour chaque enseigne.

Ils sont disponibles en mode widget et page web de paiement.

### <span id="page-0-1"></span>Les fonctions disponibles

Payline autorise les fonctionnalités suivantes :

- Le paiement à la commande ou à l'expédition.
- Le paiement complémentaire.
- Le remboursement et l'annulation.

Ce moyen de paiement est disponible en API WebPayment et API DirectPayment.

#### **Traitement synchrone/asynchrone**

Le traitement du paiement est réalisé en mode synchrone. Le commerçant reçoit la réponse en temps réel.

### <span id="page-0-2"></span>Quel est le parcours utilisateur ?

L'expérience utilisateur d'un paiement se résume à :

- 1. Le consommateur valide sa commande sur votre site marchand.
- 2. Il sélectionne le moyen de paiement carte cadeau Oney.
- 3. Payline redirige le consommateur sur le site carte cadeau Oney.
- 4. Le consommateur renseigne les informations de paiement.
- 5. Payline affiche le ticket de paiement.
- 6. Puis le site marchand l'informe du résultat de sa commande.

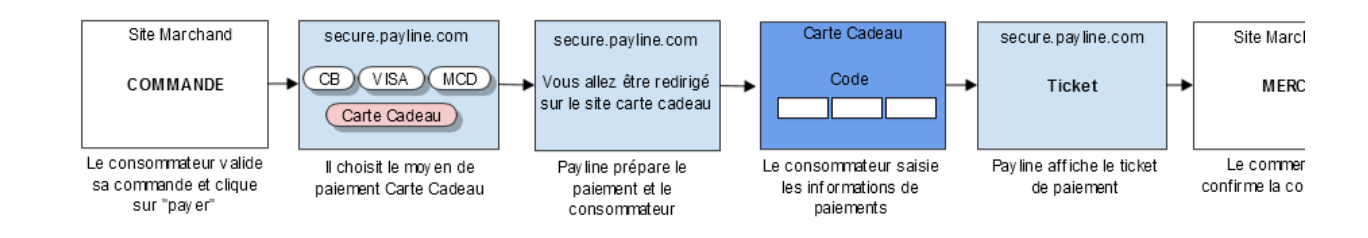

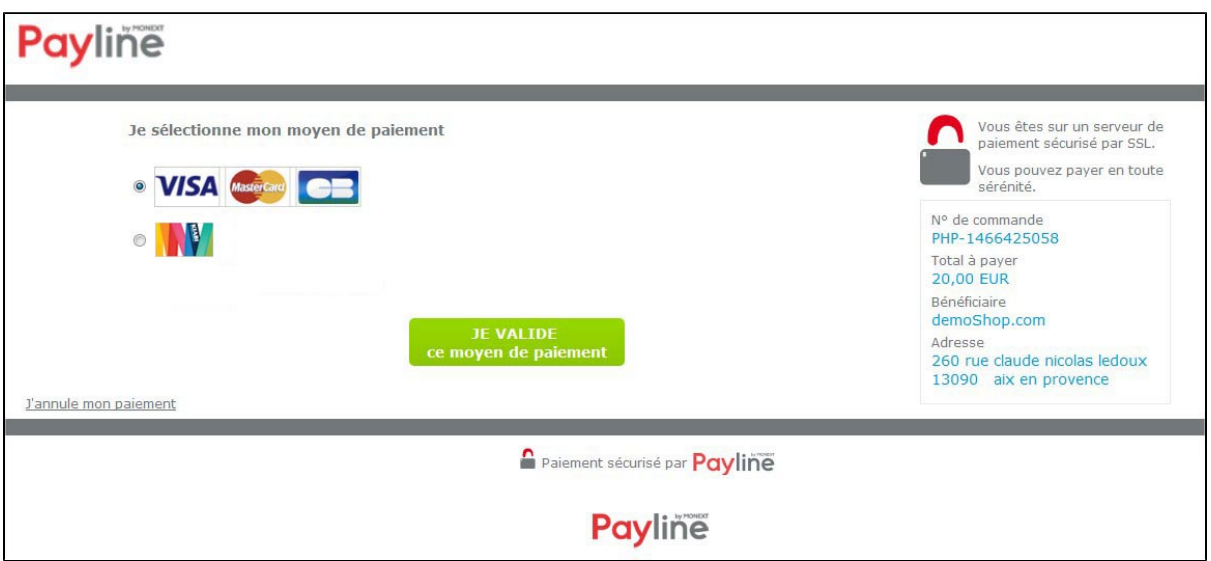

**Étape 2 :** L'étape 2 permet à l'acheteur de saisir le ou les numéros de sa/ses cartes Cadeau.

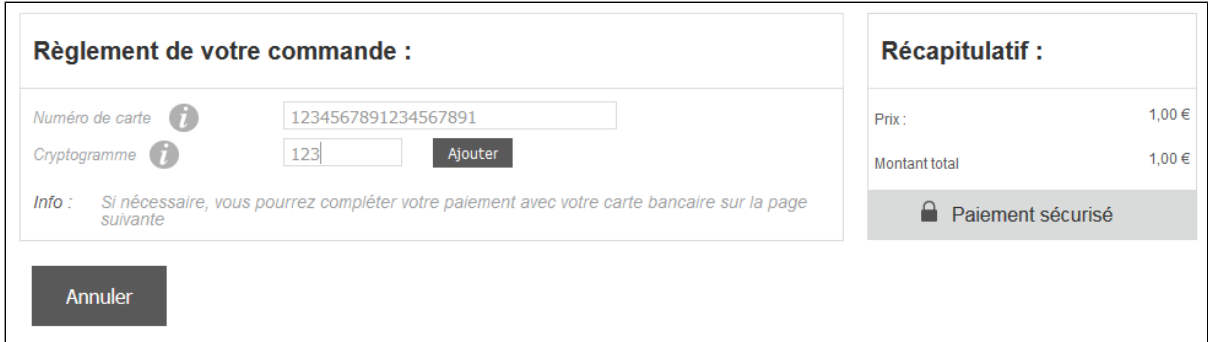

Si le montant de la carte ne couvre pas la totalité du paiement, un paiement complémentaire par carte bancaire vous est proposé.

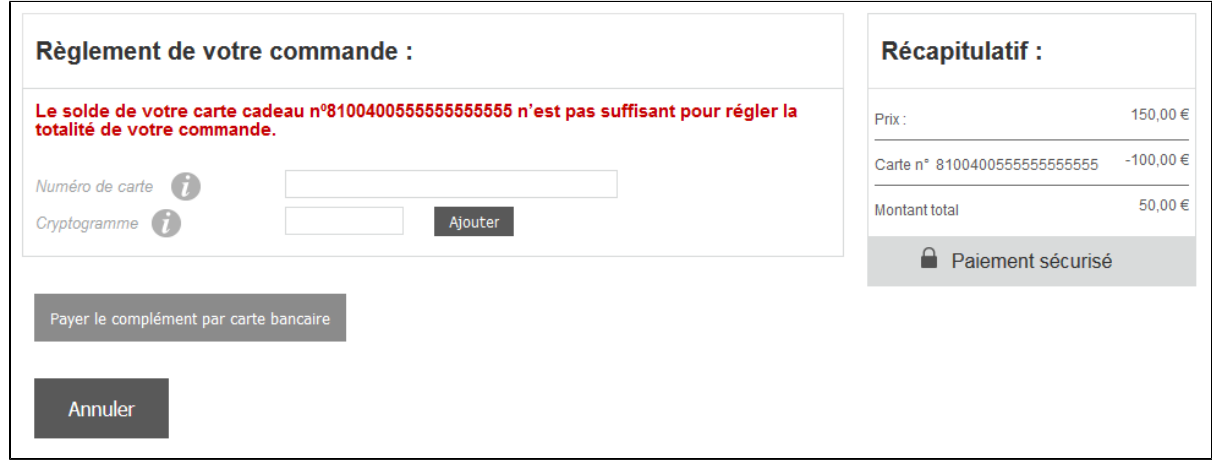

En cliquant sur le lien « Payer le complément par carte bancaire », vous avez la possibilité de renseigner une carte bancaire pour finaliser votre paiement.

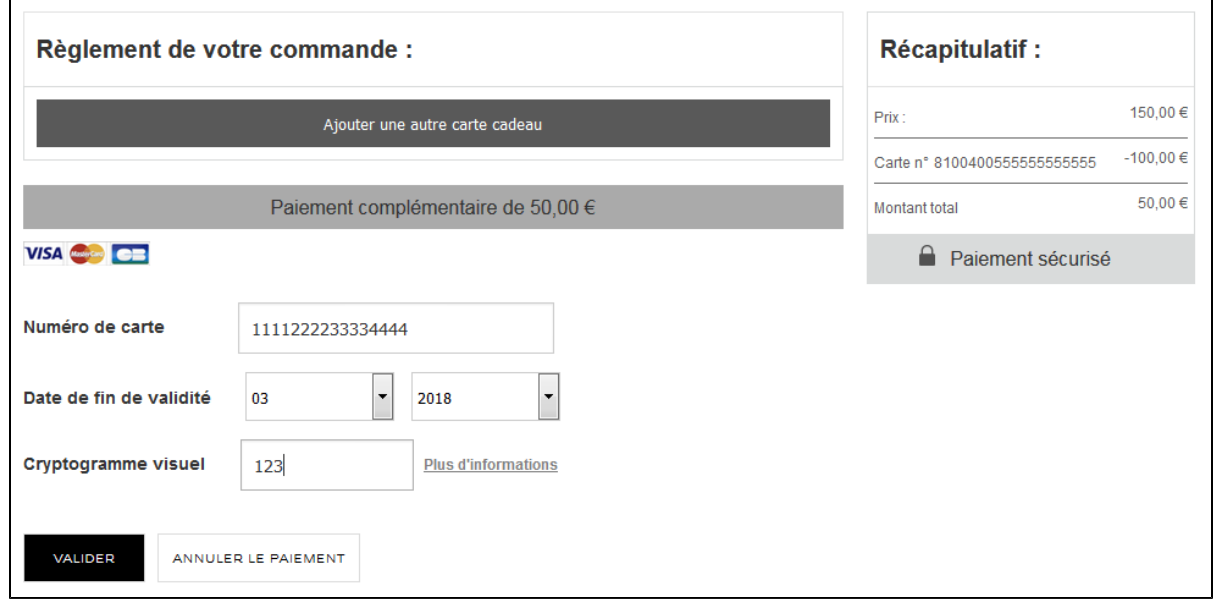

**Étape 3 :** Payline affiche le récapitulatif de la commande.

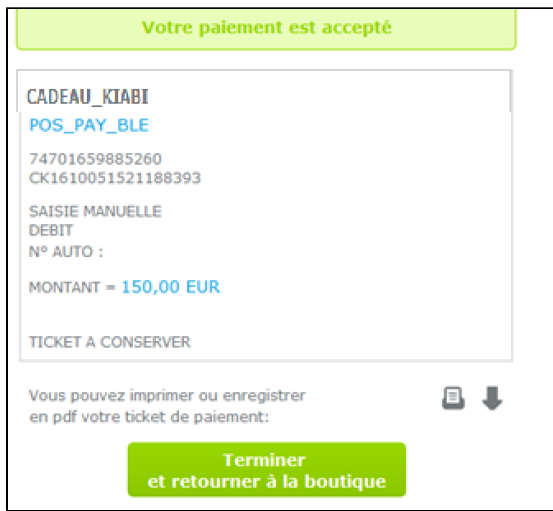

## <span id="page-2-0"></span>Quel est le reporting disponible ?

Payline enregistre une seule transaction intégrant le paiement par carte cadeau et le paiement complémentaire. Les transactions carte cadeau seront transmises dans le fichier des transactions et le fichier de réconciliation. Le fichier « Liste des transactions » peut être :

- Soit généré manuellement via le centre d'administration. Dans le menu Transactions de paiement, cliquez sur Exporter vos transactions.
- Soit généré en automatique quotidiennement et envoyé par un flux sécurisé.

# <span id="page-3-0"></span>Pages associées

- [Bons d'achat](https://docs.monext.fr/display/DT/Bons+d%27achat)
- [Cadhoc](https://docs.monext.fr/display/DT/Cadhoc)
- [CADO Carte](https://docs.monext.fr/display/DT/CADO+Carte)
- [Carte Cadeau Carrefour](https://docs.monext.fr/display/DT/Carte+Cadeau+Carrefour)
- [Carte Cadeau Carrefour EPay](https://docs.monext.fr/display/DT/Carte+Cadeau+Carrefour+EPay)
- [Carte Cadeau E.Leclerc](https://docs.monext.fr/display/DT/Carte+Cadeau+E.Leclerc) [Carte Cadeau Oney](#page-0-3)
- [Carte Cadeau Yves Rocher](https://docs.monext.fr/display/DT/Carte+Cadeau+Yves+Rocher)
- [Illicado](https://docs.monext.fr/display/DT/Illicado)
- [Neosurf](https://docs.monext.fr/display/DT/Neosurf)